# **NEC**

# **User's Manual**

# IE-784956-NS-EM1

**Emulation Board** 

Target device  $\mu$ PD784955 Subseries

Windows is either a registered trademark or a trademark of Microsoft Corporation in the United States and/or other countries.

PC/AT is a trademark of International Business Machines Corporation.

#### The information in this document is subject to change without notice.

No part of this document may be copied or reproduced in any form or by any means without the prior written consent of NEC Corporation. NEC Corporation assumes no responsibility for any errors which may appear in this document.

NEC Corporation does not assume any liability for infringement of patents, copyrights or other intellectual property rights of third parties by or arising from use of a device described herein or any other liability arising from use of such device. No license, either express, implied or otherwise, is granted under any patents, copyrights or other intellectual property rights of NEC Corporation or of others.

# **Regional Information**

Some information contained in this document may vary from country to country. Before using any NEC product in your application, please contact the NEC office in your country to obtain a list of authorized representatives and distributors. They will verify:

- · Device availability
- · Ordering information
- · Product release schedule
- · Availability of related technical literature
- Development environment specifications (for example, specifications for third-party tools and components, host computers, power plugs, AC supply voltages, and so forth)
- Network requirements

In addition, trademarks, registered trademarks, export restrictions, and other legal issues may also vary from country to country.

#### **NEC Electronics Inc. (U.S.)**

Santa Clara, California Tel: 408-588-6000 800-366-9782 Fax: 408-588-6130 800-729-9288

#### **NEC Electronics (Germany) GmbH**

Duesseldorf, Germany Tel: 0211-65 03 02 Fax: 0211-65 03 490

#### **NEC Electronics (UK) Ltd.**

Milton Keynes, UK Tel: 01908-691-133 Fax: 01908-670-290

#### NEC Electronics Italiana s.r.l.

Milano, Italy Tel: 02-66 75 41 Fax: 02-66 75 42 99

#### **NEC Electronics (Germany) GmbH**

Benelux Office Eindhoven, The Netherlands Tel: 040-2445845

Fax: 040-2444580

#### **NEC Electronics (France) S.A.**

Velizy-Villacoublay, France Tel: 01-30-67 58 00 Fax: 01-30-67 58 99

#### **NEC Electronics (France) S.A.**

Spain Office Madrid, Spain Tel: 91-504-2787 Fax: 91-504-2860

#### **NEC Electronics (Germany) GmbH**

Scandinavia Office Taeby, Sweden Tel: 08-63 80 820 Fax: 08-63 80 388

#### **NEC Electronics Hong Kong Ltd.**

Hong Kong Tel: 2886-9318 Fax: 2886-9022/9044

#### **NEC Electronics Hong Kong Ltd.**

Seoul Branch Seoul, Korea Tel: 02-528-0303 Fax: 02-528-4411

#### **NEC Electronics Singapore Pte. Ltd.**

United Square, Singapore 1130 Tel: 65-253-8311

Fax: 65-250-3583

#### **NEC Electronics Taiwan Ltd.**

Taipei, Taiwan Tel: 02-2719-2377 Fax: 02-2719-5951

#### NEC do Brasil S.A.

Electron Devices Division Rodovia Presidente Dutra, Km 214 07210-902-Guarulhos-SP Brasil

Tel: 55-11-6465-6810 Fax: 55-11-6465-6829

J99.1

#### INTRODUCTION

#### **Product Overview**

The IE-784956-NS-EM1 is designed to be used with the IE-78K4-NS to debug the following target devices that belong to the 78K/IV Series of 16-bit single-chip microcontrollers.

• μPD784955 Subseries: μPD784953, 784955, 78F4956

#### **Target Readers**

This manual is intended for engineers who will use the IE-784956-NS-EM1 with the IE-78K4-NS to perform system debugging.

Engineers who use this manual are expected to be thoroughly familiar with the target device's functions and use methods and to be knowledgeable about debugging.

#### Organization

When using the IE-784956-NS-EM1, refer to not only this manual (supplied with the IE-784956-NS-EM1) but also the manual that is supplied with the IE-78K4-NS.

IE-78K4-NS User's Manual

- Basic specifications
- System configuration
- External interface functions

IE-784956-NS-EM1 User's Manual

- General
- Part names
- Installation
- Differences between target devices and target interface circuits

#### **Purpose**

This manual's purpose is to explain various debugging functions that can be performed when using the IE-784956-NS-EM1.

#### **Terminology**

The meanings of certain terms used in this manual are listed below.

| Term             | Meaning                                                                                                    |  |
|------------------|----------------------------------------------------------------------------------------------------|--|
| Emulation device | This is a general term that refers to the device in the emulator that is used to emulate the target device. It includes the emulation CPU. |  |
| Emulation CPU    | This is the CPU block in the emulator that is used to execute user-generated programs.                                                     |  |
| Target device    | This is the device (a real chip) that is the target for emulation.                                                                         |  |
| Target system    | This includes the target program and the hardware provided by the user. When defined narrowly, it includes only the hardware.              |  |
| IE system        | This refers to the combination of the IE-78K4-NS and the IE-784956-NS-EM1.                                                                 |  |

**Conventions** Data significance: Higher digits on the left and lower digits on the right

**Note**: Footnote for item marked with **Note** in the text

Caution: Information requiring particular attention

Remark: Supplementary information

**Related Documents** 

The related documents (user's manuals) indicated in this publication may include

preliminary versions. However, preliminary versions are not marked as such.

| Document Name                                          | Document Number |          |
|--------------------------------------------------------|-----------------|----------|
|                                                        | English         | Japanese |
| IE-78K4-NS                                             | U13356E         | U13356J  |
| IE-784956-NS-EM1                                       | This manual     | U13745J  |
| ID78K4-NS Integrated Debugger Reference Windows™ Based | U12796E         | U12796J  |
| μPD784955 Subseries                                    | U12833E         | U12833J  |

#### Caution

The documents listed above are subject to change without notice. Be sure to use the latest documents when designing.

#### **CONTENTS**

| CHAPT | FER 1 GENERAL                                                                                        | 11         |
|-------|----------------------------------------------------------------------------------------------------|------------|
| 1.1   | System Configuration                                                                                 | 12         |
| 1.2   | Hardware Configuration                                                                               | 14         |
| 1.3   | Basic Specifications                                                                                 | 15         |
| СНАРТ | TER 2 PART NAMES                                                                                     | 17         |
| 2.1   | Parts of Main Unit                                                                                   | 18         |
| СНАРТ | TER 3 INSTALLATION                                                                                   | 19         |
| 3.1   | Connection                                                                                           | 20         |
| 3.2   | Clock Settings                                                                                       | 21         |
|       | 3.2.1 Overview of clock settings                                                                     | 21         |
|       | 3.2.2 Main system clock settings                                                                     | 23         |
| 3.3   | Pin Mask Function Settings                                                                           | 28         |
|       | 3.3.1 NMI interrupt mask function                                                                    | 28         |
| 3.4   | Low-Voltage Emulation Setting                                                                        | 29         |
| 3.5   | External Trigger                                                                                     | 30         |
| CHAPT | TER 4 DIFFERENCES BETWEEN TARGET DEVICES AND TARGET INTERFACE                                        | CIRCUITS31 |
| APPEN | NDIX A EMULATION PROBE PIN ASSIGNMENT TABLE                                                          | 35         |
| APPEN | NDIX B JP1 SETTING                                                                                   | 37         |
| APPEN | NDIX C SPECIAL FUNCTION REGISTER (SFR) DIFFERENCES  RETWEEN IE-784956-NS-FM1 AND #PD784955 SUBSERIES | 30         |

#### **LIST OF FIGURES**

| Figu | re No. Title                                                                     | Page |
|------|----------------------------------------------------------------------------------|------|
|      |                                                                                  |      |
|      | System Configuration                                                             |      |
| 1-2. | Basic Hardware Configuration                                                     | 14   |
| 2-1. | IE-784956-NS-EM1 Part Names                                                      | 18   |
| 3-1. | Connection of Emulation Probe                                                    | 20   |
| 3-2. | External Circuits Used as System Clock Oscillator                                | 21   |
| 3-3. | When Using Clock That Is Already Mounted on Emulation Board                      | 22   |
| 3-4. | When Using User-Mounted Clock                                                    | 22   |
| 3-5. | When Using an External Clock                                                     | 23   |
| 3-6. | Connections on Parts Board (When Using Main System Clock or User-Mounted Clock). | 24   |
| 3-7. | Crystal Oscillator (When Using Main System Clock or User-Mounted Clock)          | 26   |
|      | Pin Alignment of Crystal Oscillator and Socket                                   |      |
|      | External Trigger Input Position                                                  |      |
|      | Equivalent Circuit 1 of Emulation Circuit                                        |      |
| 4-2. | Equivalent Circuit 2 of Emulation Circuit                                        | 33   |
| B-1. | JP1 Setting                                                                      | 37   |

#### **LIST OF TABLES**

| Table | e No.                                                                   | Title                     | Page |
|-------|-------------------------------------------------------------------------|---------------------------|------|
| 1-1.  | Basic Specifications                                                    |                           | 15   |
|       | Main System Clock Settings  Jumper Setting for NMI Interrupt Mask Funct |                           |      |
|       | NP-80GC Pin Assignments                                                 |                           |      |
| C-1   | SER Differences between IE-784956-NS-EM                                 | 1 and uPD784955 Subseries | 30   |

#### **CHAPTER 1 GENERAL**

The IE-784956-NS-EM1 is a development tool for efficient debugging of hardware or software when using one of the following target devices that belong to the 78K/IV Series of 16-bit single-chip microcontrollers.

This chapter describes the IE-784956-NS-EM1's system configuration and basic specifications.

- Target device
  - $\mu$ PD784955 Subseries

#### 1.1 System Configuration

Figure 1-1 illustrates the IE-784956-NS-EM1's system configuration.

Figure 1-1. System Configuration

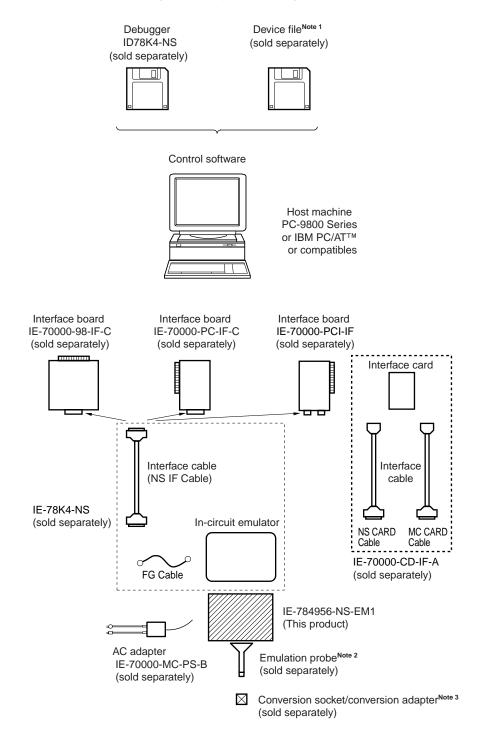

**Notes 1.** The device file is as follows, in accordance with the subseries.

 $\mu$ S×××DF784956:  $\mu$ PD784955 Subseries

**2.** The emulation probe is as follows, in accordance with the package.

NP-80GC: 80-pin plastic QFP (GC-8BT type)

The NP-80GC is a product of Naito Densei Machida Mfg. Co., Ltd.

For further information, contact Naito Densei Machida Mfg. Co., Ltd. (TEL: +81-44-822-3813)

3. The conversion socket/conversion adapter are as follows, in accordance with the package.

EV-9200GC-80: 80-pin plastic QFP (GC-8BT type)

#### 1.2 Hardware Configuration

Figure 1-2 shows the IE-784956-NS-EM1's position in the basic hardware configuration.

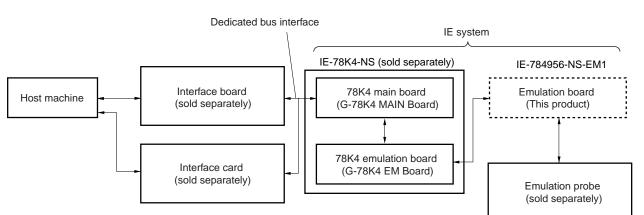

Figure 1-2. Basic Hardware Configuration

## 1.3 Basic Specifications

The IE-784956-NS-EM1's basic specifications are listed in Table 1-1.

Table 1-1. Basic Specifications

| Parameter                | Description                                                                                                    |  |
|--------------------------|----------------------------------------------------------------------------------------------------|--|
| Target device            | $\mu$ PD784955 Subseries                                                                                                    |  |
| System clock             | Maximum 12.5 MHz                                                                                                    |  |
| Main system clock supply | External: Input via an emulation probe from the target system  Internal: Mounted on emulation board (6.25 MHz, maximum 25 MHz), or mounted on the board by the user |  |
| Low-voltage support      | 4.5 V or higher                                                                                                    |  |

#### **CHAPTER 2 PART NAMES**

This chapter introduces the parts of the IE-784956-NS-EM1 main unit.

The packing box contains the emulation board (IE-784956-NS-EM1).

If there are any missing or damaged items, please contact an NEC sales representative.

Fill out and return the guarantee document that comes with the main unit.

## 2.1 Parts of Main Unit

Figure 2-1. IE-784956-NS-EM1 Part Names

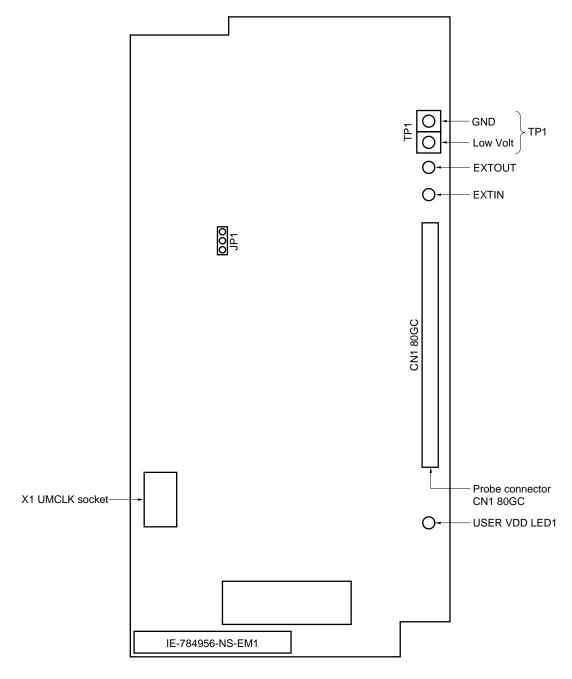

#### **CHAPTER 3 INSTALLATION**

This chapter describes methods for connecting the IE-784956-NS-EM1 to the IE-78K4-NS, emulation probe, etc. Mode setting methods are also described.

Caution Connecting or removing components to or from the target system, or making switch or other setting changes must be carried out after the power supply to both the IE system and the target system has been switched OFF.

#### 3.1 Connection

#### (1) Connection with IE-78K4-NS main unit

See the IE-78K4-NS User's Manual (U13356E) for a description of how to connect the IE-784956-NS-EM1 to the IE-78K4-NS.

#### (2) Connection with emulation probe

See the IE-78K4-NS User's Manual for a description of how to connect an emulation probe to the IE-784956-NS-EM1.

On this board, connect the emulation probe to CN1.

#### Caution Incorrect connection may damage the IE system.

Be sure to read the emulation probe's user's manual for a detailed description of the connection method.

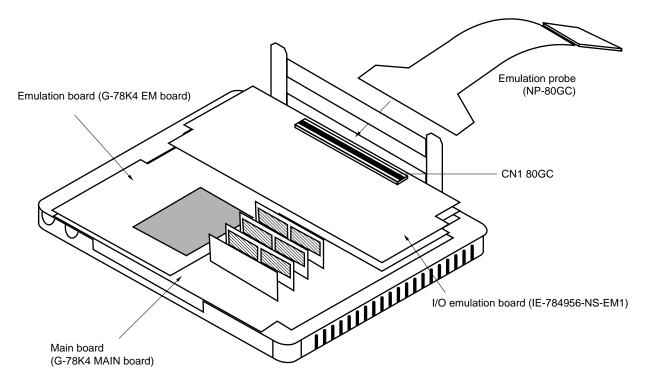

Figure 3-1. Connection of Emulation Probe

#### 3.2 Clock Settings

#### 3.2.1 Overview of clock settings

The main system clock to be used during debugging can be selected from (1) to (3) below.

- (1) Clock that is already mounted on emulation board
- (2) Clock that is mounted by user
- (3) External clock

If the target system includes an internal clock, select either "(1) Clock that is already mounted on emulation board" or "(2) Clock that is mounted by user". For an internal clock, the target device is connected to a resonator and the target device's internal oscillator is used. An example of the external circuit is shown in part (a) of Figure 3-2. During emulation, the resonator that is mounted on the target system is not used. Instead, it uses the clock that is mounted on the emulation board, which is installed for the IE-78K4-NS.

If the target system includes an external clock, select "(3) External clock".

For an external clock, a clock signal is supplied from outside of the target device and the target device's internal oscillator is not used. An example of the external circuit is shown in part (b) of Figure 3-2.

Figure 3-2. External Circuits Used as System Clock Oscillator

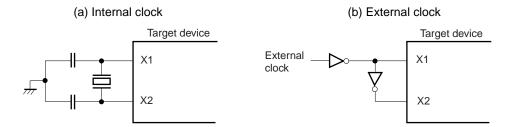

#### (1) Clock that is already mounted on emulation board

A crystal oscillator is already mounted on the emulation board. Its frequency is 6.25 MHz.

Figure 3-3. When Using Clock That Is Already Mounted on Emulation Board

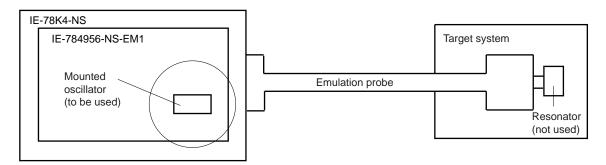

Remark The clock that is supplied by the IE-784956-NS-EM1's oscillator (encircled in the figure) is used.

#### (2) Clock that is mounted by user

The user is able to mount any clock supported by the set specifications on the IE-784956-NS-EM1. First mount the resonator on the parts board, then attach the parts board to the IE-784956-NS-EM1. This method is useful when using a different frequency from that of the pre-mounted clock.

IE-78K4-NS
IE-784956-NS-EM1

Parts board Resonator (to be used)

Resonator (not used)

Figure 3-4. When Using User-Mounted Clock

**Remark** The clock that is supplied by the IE-784956-NS-EM1's resonator (encircled in the figure) is used.

#### (3) External clock

An external clock connected to the target system can be used via an emulation probe.

Figure 3-5. When Using an External Clock

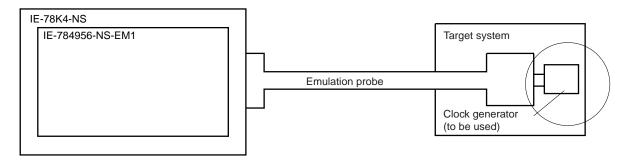

Remark The clock supplied by the target system's clock generator (encircled in the figure) is used.

#### 3.2.2 Main system clock settings

Table 3-1. Main System Clock Settings

| Frequency of Main System Clock                              |                     | IE-784956-NS-EM1 Parts Board (UMCLK) | CPU Clock Source<br>Selection (ID) |
|-------------------------------------------------------------|---------------------|--------------------------------------|------------------------------------|
| When using clock that is already mounted on emulation board | 6.25 MHz            | Oscillator used                      | Internal                           |
| When using clock mounted by user                            | Other than 6.25 MHz | Oscillator assembled by user         |                                    |
| When using external clock                                   |                     | Oscillator not used                  | External                           |

Caution When using an external clock, open the configuration dialog box when starting the integrated debugger (ID78K4-NS) and select "External" in the area (Clock) for selecting the CPU's clock source (this selects the user's clock).

**Remark** The IE-784956-NS-EM1's factory settings are those listed above under "when using clock that is already mounted on emulation board".

#### (1) When using clock that is already mounted on emulation board

When the IE-784956-NS-EM1 is shipped, a 6.25-MHz crystal oscillator is already mounted in the IE-784956-NS-EM1's UMCLK socket. When using the factory-set mode settings, there is no need to make any other hardware settings.

When starting the integrated debugger (ID78K4-NS), open the configuration dialog box and select "Internal" in the area (Clock) for selecting the CPU's clock source (this selects the emulator's internal clock).

#### (2) When using clock mounted by user

The settings described under either (a) or (b) are required, depending on the type of clock to be used. When starting the integrated debugger (ID78K4-NS), open the configuration dialog box and select "Internal" in the area (Clock) for selecting the CPU's clock source (this selects the emulator's internal clock).

#### (a) When using a ceramic resonator or crystal resonator

- Items to be prepared
  - Parts board (supplied with IE-78K4-NS)
  - Ceramic resonator or crystal resonator
  - Resistor Rx

- Capacitor CA
- Capacitor CB
- Solder kit

#### <Steps>

<1> Solder the target ceramic resonator or crystal resonator, resistor Rx, capacitor CA, and capacitor CB (all with suitable oscillation frequency) onto the supplied parts board (as shown below).

Figure 3-6. Connections on Parts Board (When Using Main System Clock or User-Mounted Clock)

#### Parts board (UMCLK)

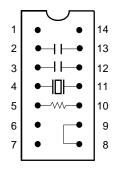

| Pin No. | Connection                             |  |
|---------|----------------------------------------|--|
| 2-13    | Capacitor CB                           |  |
| 3-12    | Capacitor CA                           |  |
| 4-11    | Ceramic resonator or crystal resonator |  |
| 5-10    | Resistor Rx                            |  |
| 8-9     | Short                                  |  |

#### Circuit diagram

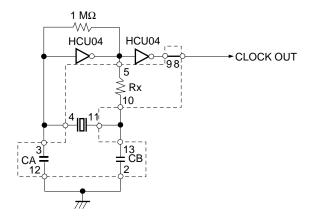

Remark The sections enclosed in broken lines indicate parts that are attached to the parts board.

- <2> Prepare the IE-784956-NS-EM1.
- <3> Remove the crystal oscillator that is mounted in the IE-784956-NS-EM1's socket (the socket marked as UMCLK).
- <4> Connect the parts board (from <1> above) to the socket (UMCLK) from which the crystal oscillator was removed. Check the pin 1 mark to make sure the board is mounted in the correct direction.
- <5> Make sure that the parts board mounted in the UMCLK socket on the emulation board is wired as shown in Figure 3-6 above.
- <6> Install the IE-784956-NS-EM1 in the IE-78K4-NS.

The above steps configure the following circuit and enable supply of the clock from the mounted resonator to the emulation device.

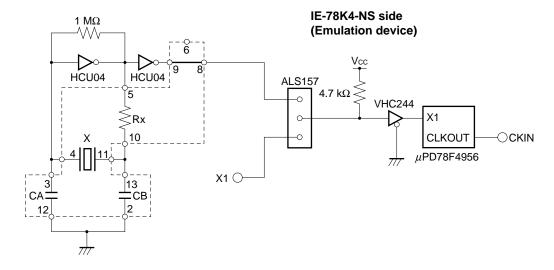

Remark The sections enclosed in broken lines indicate parts that are attached to the parts board.

#### (b) When using a crystal oscillator

- Items to be prepared
  - Crystal oscillator (see pinouts shown in Figure 3-7)

Figure 3-7. Crystal Oscillator (When Using Main System Clock or User-Mounted Clock)

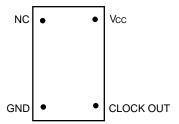

#### <Steps>

- <1> Prepare the IE-784956-NS-EM1.
- <2> Remove the crystal oscillator that is mounted in the IE-784956-NS-EM1's socket (the socket marked as UMCLK).
- <3> Connect the crystal oscillator (from <2> above) to the socket (UMCLK) from which the crystal oscillator was removed. Insert the crystal oscillator pin into the socket aligning the pins as shown in the figure below.

Figure 3-8. Pin Alignment of Crystal Oscillator and Socket

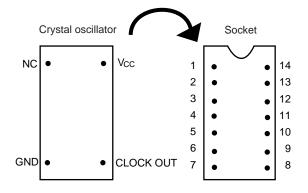

| Crystal Oscillator Pin Name | Socket Pin No. |
|-----------------------------|----------------|
| NC                          | 1              |
| GND                         | 7              |
| CLOCK OUT                   | 8              |
| Vcc                         | 14             |

<4> Install the IE-784956-NS-EM1 in the IE-78K4-NS.

The above steps configure the following circuit and enable supply of the clock from the mounted resonator to the emulation device.

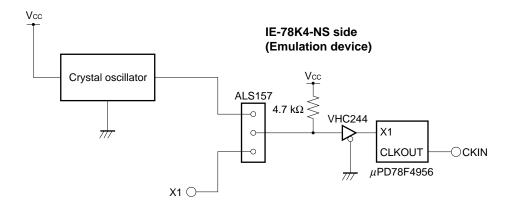

#### (3) When using external clock

No hardware settings are required for this situation.

When starting the integrated debugger (ID78K4-NS), open the configuration dialog box and select "External" in the area (Clock) for selecting the CPU's clock source (this selects the user's clock).

#### 3.3 Pin Mask Function Settings

#### 3.3.1 NMI interrupt mask function

By setting a jumper (JP1) in the IE-784956-NS-EM1, it is possible to mask the NMI interrupt, which is the alternate function of the P00 pin.

Table 3-2. Jumper Setting for NMI Interrupt Mask Function

| Status                        | Jumper Setting |
|-------------------------------|----------------|
| No NMI mask (initial setting) | 2-3 shorted    |
| NMI masked                    | 1-2 shorted    |

Caution Because the NMI interrupt is the alternate function of the P00 pin, this pin cannot operate as the P00 pin when the NMI mask status has been set.

#### 3.4 Low-Voltage Emulation Setting

Low-voltage emulation is possible in the IE system.

When the target system is operating on low voltage, supply the same voltage as the target system to the TP1 terminal pin of the IE-784956-NS-EM1. Set the target voltage between 4.5 and 5 V.

• Maximum current consumption of TP1

#### 3.5 External Trigger

To set up an external trigger, connect it to the IE-784956-NS-EM1's check pin, EXTOUT pin, and EXTIN pin as shown below.

See the integrated debugger (ID-78K4-NS) User's Manual for descriptions of related use methods.

Figure 3-9. External Trigger Input Position

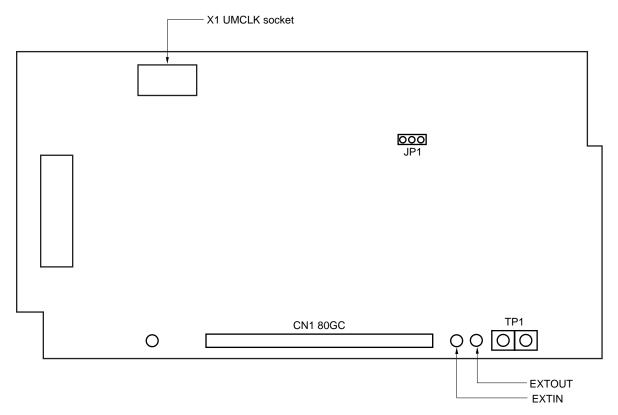

#### CHAPTER 4 DIFFERENCES BETWEEN TARGET DEVICES AND TARGET INTERFACE CIRCUITS

This chapter describes differences between the target device's signal lines and the signal lines of the IE-784956-NS-EM1's target interface circuit.

Although the target device is a CMOS circuit, the IE-784956-NS-EM1's target interface circuit consists of an emulation CPU, TTL, CMOS-IC, and other emulation circuits.

When the IE system is connected with the target system for debugging, the IE system performs emulation so as to operate as the actual target device would operate in the target system.

However, some minor differences exist since the operations are performed via the IE system's emulation.

- (1) Signals directly input/output to/from the emulation CPU
- (2) Signals input from the target system via a gate
- (3) Other signals

The IE system's circuit is used as follows for signals listed in (1) to (3) above.

#### (1) Signals directly input/output to/from the emulation CPU

The following signals perform the same operations as in the  $\mu$ PD784955 Subseries. For the signals related to ports excluding port 7 (having alternate functions as pins for A/D converter), however, a 1-M $\Omega$  pull-down resistor and 22- $\Omega$  resistor are inserted in series.

- Signals related to port 0
- · Signals related to port 1
- Signals related to port 2
- Signals related to port 3
- Signals related to port 4
- Signals related to port 5
- Signals related to port 6
- Signals related to port 7 (A/D converter input)
- Signals related to port 9
- Signals related to A/D converter
  - AVREF
  - AVss

Caution The AV<sub>DD</sub> pin on the target system is not connected to the IE system. Either the power supply of the IE system or the power supply supplied to TP1 is supplied to the AV<sub>DD</sub> pin of the emulation CPU.

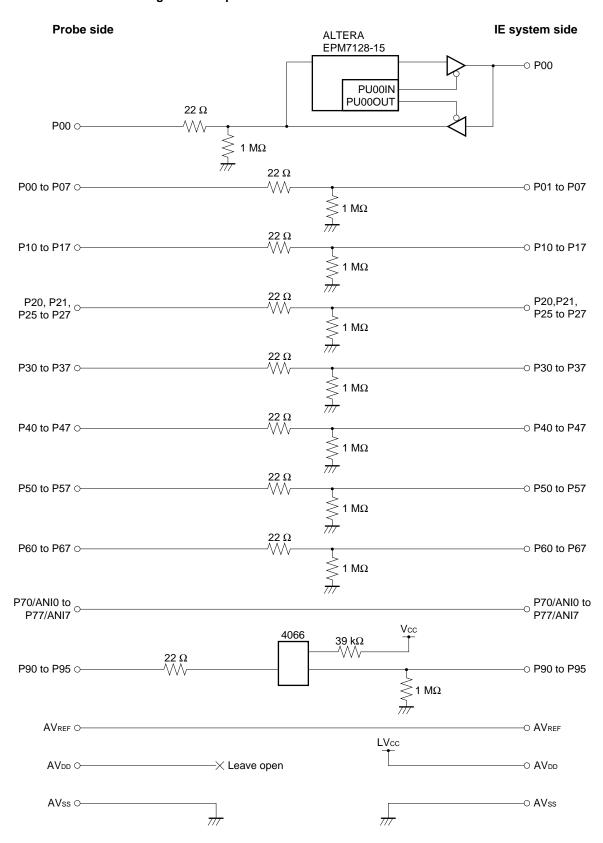

Figure 4-1. Equivalent Circuit 1 of Emulation Circuit

#### (2) Signals input from the target system via a gate

Since the following signals are input via a gate, their timing shows a delay compared to that of the  $\mu$ PD784955 Subseries. Their AC characteristics and DC characteristics are therefore different from  $\mu$ PD784955 Subseries, making it necessary to observe a stricter timing design than in the case of  $\mu$ PD784955 Subseries.

- RESET signal
- · Signals related to clock input

Figure 4-2. Equivalent Circuit 2 of Emulation Circuit

Probe side IE system side ALTERA EPM7128-15 VHC244 RESET O - RESET IE-784956-NS-EM1 **ALS157** UMCLK mounted clock VHC244 0 0 ○ CKIN CLKOUT X1 0 μPD78F4956 (Target probe X1 pin) Leave open X2 HC4053 VPP O O VPP

**Remark** During a reset operation, the voltage in the IE system is selected and used for the VPP input applied to the IE system. After the reset is released, the voltage from the target device is used.

#### (3) Other signals

• V<sub>DD</sub> pin

When the emulation CPU is operating at 5 V, its power is supplied from the internal IE system, but when operating at low voltage, its power is supplied from the low-voltage pin (TP1). The V<sub>DD</sub> pin of the target system is only used to control the LED (USERV<sub>DD</sub>) in the IE system that monitors the input of the target system's power supply.

Vss pin
 The Vss pin is connected to GND inside the IE system.

#### APPENDIX A EMULATION PROBE PIN ASSIGNMENT TABLE

Table A-1. NP-80GC Pin Assignments (1/2)

| Emulation Probe | CN1 Pin No. | Emulation Probe | CN1 Pin No. |
|-----------------|-------------|-----------------|-------------|
| 1               | 114         | 34              | 49          |
| 2               | 113         | 35              | 50          |
| 3               | 108         | 36              | 45          |
| 4               | 107         | 37              | 46          |
| 5               | 104         | 38              | 41          |
| 6               | 103         | 39              | 42          |
| 7               | 100         | 40              | 35          |
| 8               | 99          | 41              | 8           |
| 9               | 94          | 42              | 7           |
| 10              | 93          | 43              | 14          |
| 11              | 30          | 44              | 13          |
| 12              | 29          | 45              | 18          |
| 13              | 24          | 46              | 17          |
| 14              | 23          | 47              | 22          |
| 15              | 20          | 48              | 21          |
| 16              | 19          | 49              | 28          |
| 17              | 16          | 50              | 27          |
| 18              | 15          | 51              | 92          |
| 19              | 10          | 52              | 91          |
| 20              | 9           | 53              | 98          |
| 21              | 37          | 54              | 97          |
| 22              | 43          | 55              | 102         |
| 23              | 44          | 56              | 101         |
| 24              | 47          | 57              | 106         |
| 25              | 48          | 58              | 105         |
| 26              | 51          | 59              | 112         |
| 27              | 52          | 60              | 111         |
| 28              | 57          | 61              | 83          |
| 29              | 58          | 62              | 77          |
| 30              | 59          | 63              | 78          |
| 31              | 60          | 64              | 73          |
| 32              | 55          | 65              | 74          |
| 33              | 56          | 66              | 69          |

Remarks 1. The NP-80GC is a product of Naito Densei Machida Mfg. Co., Ltd.

**2.** The numbers in the "Emulation probe" column indicate the corresponding pin number on the emulation probe tip.

Table A-1. NP-80GC Pin Assignments (2/2)

| Emulation Probe | CN1 Pin No. | Emulation Probe | CN1 Pin No. |
|-----------------|-------------|-----------------|-------------|
| 67              | 70          | 74              | 71          |
| 68              | 63          | 75              | 72          |
| 69              | 64          | 76              | 75          |
| 70              | 61          | 77              | 76          |
| 71              | 62          | 78              | 79          |
| 72              | 65          | 79              | 80          |
| 73              | 66          | 80              | 85          |

 $\textbf{Remarks 1.} \ \ \textbf{The NP-80GC} \ is a product of Naito Densei Machida Mfg. Co., Ltd.$ 

**2.** The numbers in the "Emulation probe" column indicate the corresponding pin number on the emulation probe tip.

#### **APPENDIX B JP1 SETTING**

When using the IE-784956-NS-EM1 in combination with the IE-78K4-R-EX2 in the IE-784000-R, short the 2 and 3 pin side. In this case, make the NMI mask setting using control software.

Figure B-1. JP1 Setting

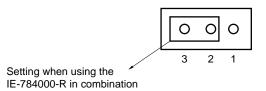

with the IE-78K4-R-EX2.

# APPENDIX C SPECIAL FUNCTION REGISTER (SFR) DIFFERENCES BETWEEN IE-784956-NS-EM1 AND $\mu$ PD784955 SUBSERIES

The following special function registers (SFRs) are different in the IE-784956-NS-EM1 and the  $\mu$ PD784955 Subseries.

Table C-1. SFR Differences between IE-784956-NS-EM1 and  $\mu$ PD784955 Subseries

|               | μPD784955 Subseries                            | IE-784956-NS-EM1                                |  |
|---------------|------------------------------------------------|-------------------------------------------------|--|
| nitial value  | 00H                                            | Undefined                                       |  |
| P9>           |                                                |                                                 |  |
| 37            | μPD784955 Subseries                            | IE-784956-NS-EM1                                |  |
| Initial value | 00H                                            | Undefined                                       |  |
| R/W attribute | Bits 6 and 7 are fixed to 0.                   | R/W is possible for all bits.                   |  |
| PM9>          | ·                                              | <u> </u>                                        |  |
| Mor           | μPD784955 Subseries                            | IE-784956-NS-EM1                                |  |
| R/W attribute | Bits 6 and 7 are fixed to 1.                   | R/W is possible for all bits.                   |  |
| PU0>          | ·                                              | ·                                               |  |
|               | μPD784955 Subseries                            | IE-784956-NS-EM1                                |  |
| R/W attribute | Bits 7 and 3 to 0 are fixed to 0.              | R/W is possible for all bits.                   |  |
| STBC>         | ·                                              | <u>.</u>                                        |  |
| 0.20          | μPD784955 Subseries                            | IE-784956-NS-EM1                                |  |
| Initial value | A version: 30H                                 | A version: 30H                                  |  |
|               | Non-A version: 00H                             | Non-A version: 30H                              |  |
| R/W attribute | A version: Bits 7, 6, 3, and 2 are fixed to 0. | A version:<br>R/W is possible for all bits.     |  |
|               | Non-A version: Bits 7 to 2 are fixed to 0.     | Non-A version:<br>R/W is possible for all bits. |  |
| OSTS>         | •                                              | •                                               |  |
| 00.07         | μPD784955 Subseries                            | IE-784956-NS-EM1                                |  |
| R/W attribute | Bits 7 to 2 are fixed to 0.                    | Bits 6 to 3 are fixed to 0.                     |  |

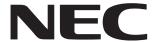

# Facsimile Message Although NEC has taken all possible steps to ensure that the documentation supplied to our customers is complete, bug free

Organization

|                                                                                                    | to our customers is complete, bug free                                                                                                    |                |                                                             |               |          |
|----------------------------------------------------------------------------------------------------|----------------------------------------------------------------------------------------------------|----------------|-------------------------------------------------------------|---------------|----------|
| From:                                                                                                    | and up-to-date, we readily accept that errors may occur. Despite all the care and precautions we've taken, you may encounter problems in the documentation. Please complete this form whenever you'd like to report errors or suggest improvements to us. |                |                                                             |               |          |
| Name                                                                                                    |                                                                                                    |                |                                                             |               |          |
| Company                                                                                                    |                                                                                                    |                |                                                             |               |          |
| Tel.                                                                                                    | FAX                                                                                                    |                |                                                             |               |          |
| Address                                                                                                    |                                                                                                    |                |                                                             |               |          |
|                                                                                                    |                                                                                                    |                | Thank you for yo                                            | our kind supp | ort.     |
| North America<br>NEC Electronics Inc.<br>Corporate Communications Dept.<br>Fax: 1-800-729-9288<br>1-408-588-6130 |                                                                                                    | ng Kong Ltd.   | NEC Electronics Singapore Pte. Ltd. Fax: +65-250-3583       |               |          |
| Europe<br>NEC Electronics (Europe) GmbH<br>Technical Documentation Dept.<br>Fax: +49-211-6503-274                | Korea<br>NEC Electronics Ho<br>Seoul Branch<br>Fax: 02-528-4411                                                                                                    | ng Kong Ltd.   | Japan NEC Semiconductor Technical Hotline Fax: 044-548-7900 |               |          |
| South America<br>NEC do Brasil S.A.<br>Fax: +55-11-6465-6829                                                     | Taiwan<br>NEC Electronics Ta<br>Fax: 02-2719-5951                                                                                                    | iwan Ltd.      |                                                             |               |          |
| would like to report the follo                                                                                   | wing error/make tl                                                                                                    | ne following s | uggestion:                                                  |               |          |
| would like to report the folio                                                                                   | wing enoi/make ti                                                                                                    | ic following 3 | aggestion.                                                  |               |          |
| Document title:                                                                                                  |                                                                                                    |                |                                                             |               |          |
| Document number:                                                                                                 |                                                                                                    |                | Page number:                                                |               |          |
|                                                                                                    |                                                                                                    |                |                                                             |               |          |
|                                                                                                    |                                                                                                    |                |                                                             |               |          |
| f naccible, places fay the ref                                                                                   | oronood page or o                                                                                                    | Irowina        |                                                             |               |          |
| f possible, please fax the ref                                                                                   |                                                                                                    |                | A = = = ( + 1 + 1 + 1 + 1 + 1 + 1 + 1 + 1 + 1 +             |               | <b>.</b> |
| Document Rating Clarity                                                                                          | Excellent                                                                                                    | Good<br>□      | Acceptable                                                  | Poor<br>□     |          |
| Technical Accuracy                                                                                               | _                                                                                                    | _              | n                                                           |               |          |